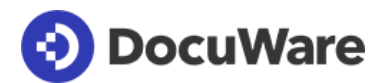

### Connect to SAP

Product Info

## Digitale Archivierung für SAP mit DocuWare realisieren

Connect to SAP Version 2 verbindet SAP über die ArchiveLink Schnittstelle mit DocuWare. Es werden dabei eingehende und ausgehende Dokumente sowie Drucklisten und Archivdateien unterstützt. Ebenfalls ist es möglich, Originale aus Dokumentinfosätzen in DocuWare abzulegen und zu verwalten. DocuWare Connect to SAP Version 2 ist für die Integration mit SAP NetWeaver von SAP zertifiziert.

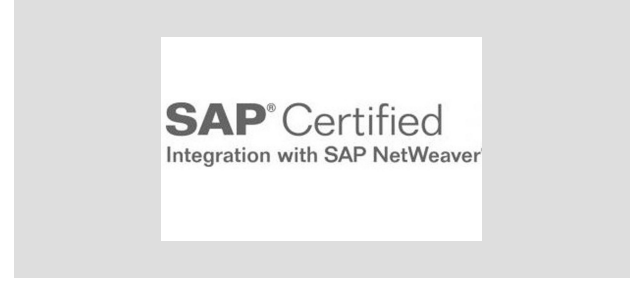

Connect to SAP Version 2 garantiert die perfekte Integration von SAP mit dem leistungsfähigen Dokumentenmanagement-System DocuWare. Dokumente, die den Geschäftsprozess begleiten, sind jederzeit auf Knopfdruck abrufbar, sowohl aus SAP als auch aus DocuWare. Die revisionssichere Speicherung von Dokumenten ist gewährleistet.

### Nutzen

- Direkte Belegrecherche aus SAP
- Integration von Geschäftsprozessen und Business Objekten
- Datenschutz durch SAP Berechtigungskonzept

## Typische Szenarien

Die Integration von DocuWare und SAP bezieht sich sowohl auf eingehende als auch auf in SAP erzeugte ausgehende Dokumente. Bei folgenden Ablagestrategien / Archivierungsszenarien unterstützt Sie Connect to SAP bei der Ablage von Dokumenten:

#### Eingehende Dokumente, Hauptszenario "Spätes Ablegen mit Barcode"

- 1. Barcodelabel wird auf das Dokument, z.B. Eingangsrechnung, aufgebracht.
- 2. Nach Rechnungsprüfung erfolgt das Buchen des Belegs und die Erfassung des Barcodes in SAP.
- 3. SAP erzeugt ein Business Objekt.
- 4. Das Dokument wird gescannt, der Barcode ausgelesen und das Dokument in DocuWare mit Barcode als Indexbegriff archiviert.
- 5. DocuWare transferiert automatisiert die Barcode-Tabelle an SAP ArchiveLink.
- 6. Die Verknüpfung zum SAP-Beleg erfolgt automatisch anhand des Barcodes als Matchcode.
- 7. Der Anwender kann jederzeit vom SAP-Beleg direkt auf das zugehörige Dokument in DocuWare zugreifen.

Selbstverständlich unterstützt die Lösung auch das "Frühe Ablegen", bei dem das Dokument vor dem Buchen archiviert wird. Dabei scannt der Anwender zuerst die Eingangsrechnung und archiviert sie in DocuWare mit dem Barcode als Indexeintrag. Dann kann der Barcode-Transfer erfolgen. Danach wird der Beleg in SAP mit Eingabe des Barcodes gebucht. Die Verknüpfung zu dem zugehörigen Original in DocuWare erfolgt automatisch über SAP ArchiveLink.

#### **Drucklisten und SAP-Datenarchivierung**

Zudem unterstützt Connect to SAP Version 2 das Ablegen von Drucklisten (Reports) sowie Archivdaten aus SAP-Datenarchivierung (REO-Daten).

## Technische Realisierung

DocuWare Connect to SAP Version 2 realisiert den ArchiveLink-Standard Version 4.7 und kann als sogenannter Content Server im SAP Knowledge Provider Management Service (CMS) verwendet werden. Die Kommunikation zwischen SAP und DocuWare erfolgt dabei über das HTTP(S)-Protokoll der ArchiveLink-Schnittstelle von SAP.

Über seinen Content Server legt SAP Dokumente in DocuWare ab und fordert Dokumente zur Anzeige an. Jedem Content Repository wird ein Archiv in DocuWare zugewiesen. Damit ist es möglich, mehrere Content Repositories mit unterschiedlichen Archiven in DocuWare zu verbinden.

#### **SAP-Barcode-Transfer**

Auch der SAP Barcode Transfer setzt auf ArchiveLink 4.7 auf. DocuWare liefert Tabellen mit den Barcodes archivierter Dokumente an SAP. Die Tabellen enthalten sowohl die Barcodes als auch die DocIDs der jeweiligen Dokumente. So werden SAP Business Objekte und DocuWare Dokumente verknüpft, und man kann aus SAP auf die in DocuWare archivierten Dokumente zugreifen. Connect to SAP Version 2 prüft dabei regelmäßig, ob neue Dokumente mit noch nicht an SAP gemeldeten Barodes archiviert wurden. Ist dies der Fall, werden die Dokumentinformation zusammen mit den Barcodes per RFC (Remote Function Call) an SAP übertragen.

#### **Archiv-Ebene**

Für ein SAP-fähiges DocuWare Archiv werden automatisch spezifische Felder in der Datenbank angelegt. Ein Feld speichert die jeweilige SAP DocID, die zusätzlich zur DocuWare DocID erzeugt wird. Die Verknüpfung zwischen Business Objekt in SAP und Dokument in DocuWare erfolgt über die SAPDocID. Entweder erzeugt DocuWare die SAP DocID und übergibt sie an SAP (beim Szenario "Eingehende Dokumente") oder umgekehrt Für die in SAP erstellten Dokumente ("Ausgehende Dokumente") generiert SAP die SAPDocID und übergibt diese an DocuWare.

## Zugriff auf Dokumente ohne SAP und Nachindexierung

Unabhängig von SAP kann jeder berechtigte DocuWare Client auf die Dokumente aus SAP zugreifen, die in DocuWare archiviert worden sind. Für die Recherche bietet DocuWare entsprechende Funktionen. Da nach der Ablage in DocuWare normalerweise keine sprechenden Indexkriterien für die Recherche vorhanden sind, sollten diese dem Archiv hinzugefügt werden. Die Indexierung der Dokumente in DocuWare kann über das Erweiterungsmodul Document Indexing erfolgen. Dabei lassen sich pro Business Dokument und Dokumentart sogenannte Indexdatenkonfigurationen anlegen. In diesen werden die SAP Daten über ein Mapping den DocuWare Indexfeldern zugeordnet. Die eigentliche Indexierung der Dokumente erfolgt später in Echtzeit im Moment der Archivierung. Natürlich ist es jederzeit möglich, bereits indexierte Dokumente neu zu indexieren.

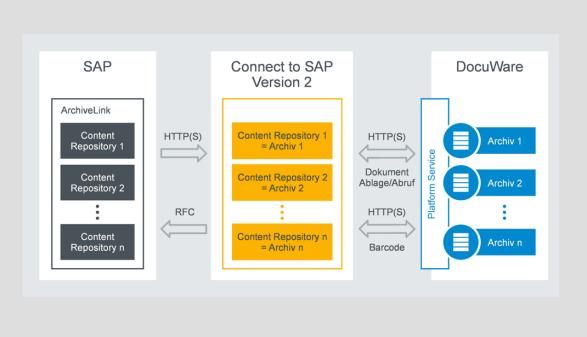

Kommunikation von SAP und ArchiveLink mit DocuWare über Connect to SAP Version 2

Der Zugriff der Clients auf DocuWare erfolgt per Browser über Internet/Intranet. An den einzelnen Clients ist keine Software-Installation erforderlich.

### Einsatzvoraussetzungen und Funktionsüberblick

#### Einsatzvoraussetzungen

- Konfiguration und Customizing von Connect to SAP Version 2 und SAP ArchiveLink Schnittstelle (Unterstützung durch DocuWare Professional Services erforderlich)
- SAP ArchiveLink Version 4.7 mit allen gängigen SAP Releases
- DocuWare Systemlizenz und Clientlizenzen für die benannten SAP Anwender, die auf DocuWare Zugriff haben sollen (Named User)
- DocuWare Cloud oder DocuWare On-Premises ab Version 6.12
- Für Barcode-Erkennung: DocuWare Barcode & Forms Lizenz
- Für Dokumenten-Import: DocuWare Import Lizenz
- Erweiterungsmodul Document Indexing vom Drittanbieter
- Die Systemvoraussetzungen für DocuWare sind [hier](http://help.docuware.com/de/#t55049) aufgeführt

### Überblick Funktionen

- Unterstützung aller SAP Barcode Standardszenarien bei eingehenden Dokumenten
- Unterstützung aller Standardszenarien mit SAP Business Workflow bei eingehenden Dokumenten
- Ablage und Anzeige von Drucklisten
- Ablage und Anzeige von Archivdateien (REO-Daten) aus der SAP Datenarchivierung
- Ablage und Anzeige von ausgehenden SAP Dokumenten
- Ablage und Anzeige von Dokumentinfosätzen bzw. deren Originalen
- Ablage und Anzeige von Anhängen über die "Dienste zum Objekt"
- Volle Funktionalität von ArchiveLink-Version 4.7

# **E** DocuWare

Dieses Dokument finden Sie auch unter:

<http://pub.docuware.com/de/connect-to-sap-version-2>

For more information please visit our website at:

[www.docuware.com](http://www.docuware.com/)